## Compte lecteur HIP – Fiche Technique

## **Préambule :**

Le compte lecteur sert à voir ses emprunts en cours, réserver, renouveler, voir les éventuels blocages et messages de la BU et ses coordonnées.

**Pour l'accès aux ressources numériques c'est l'identifiantde l'ENT** qui sera demandé (donc les EXT et CONV n'ont pas accès aux ressources

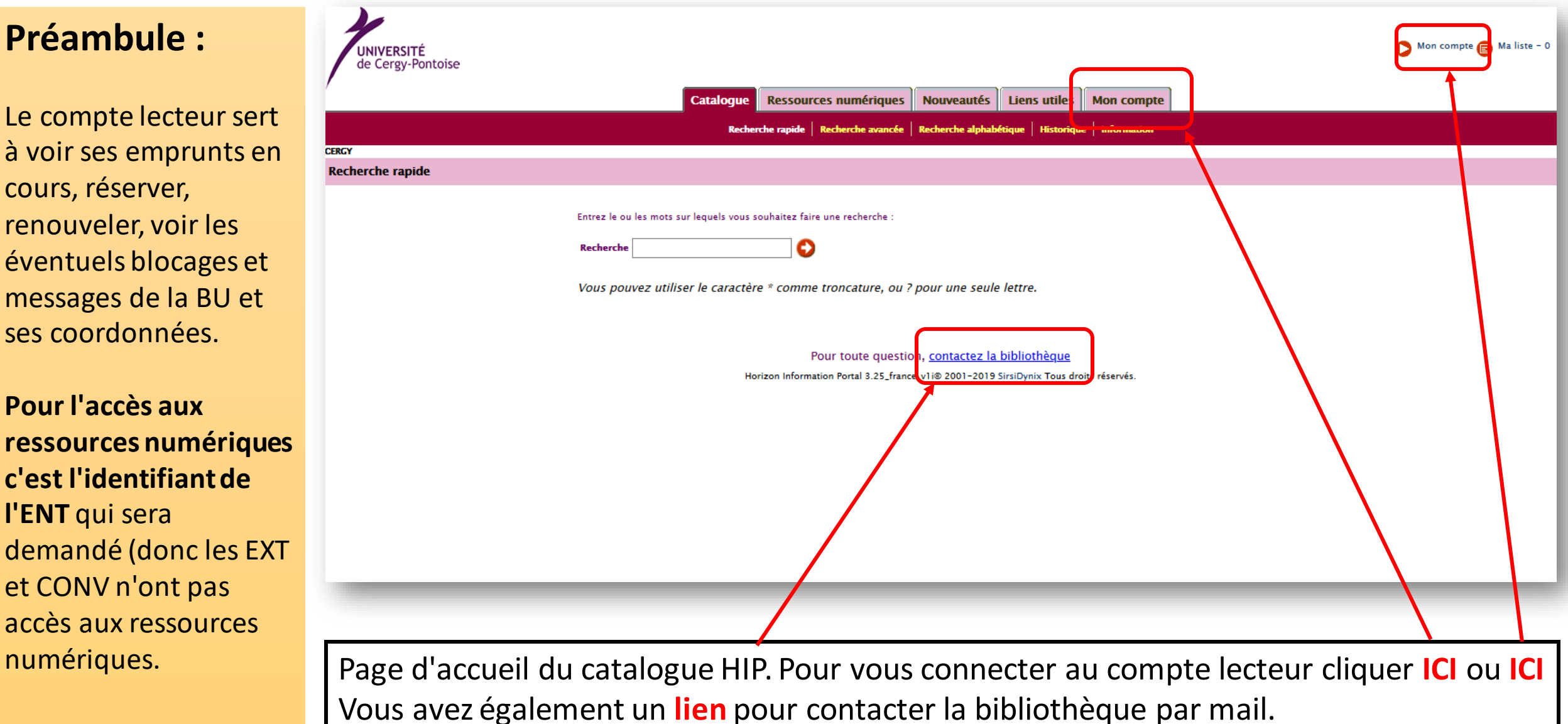

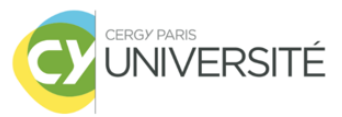

# 1. Présentation

### **1.1. Se connecter au compte lecteur.** Après avoir cliqué sur mon compte, vous arrivez ici :

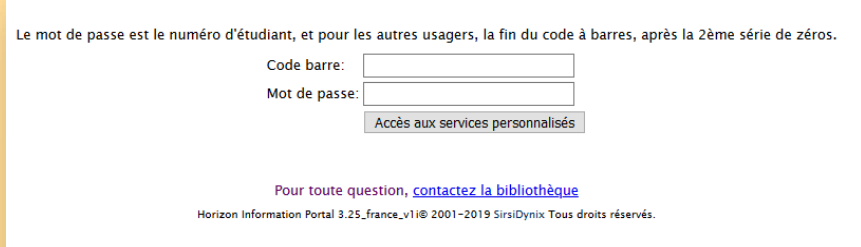

- **Étudiants**: l'identifiant est le codebarres, le mot de passe est le numéro d'étudiant.
- **Personnels**(administratifset enseignants-chercheurs) : le codebarres est utilisé pour l'identifiant **ET** le mot de passe.
- **Autres**: l'identifiant est le code-barres, le mot de passe est la fin du code-barres après la 2e série de zéros (Ex : 0013000**XXXXXXX**).

### **1.2. Vue d'ensemble**

Voici la page d'accueil du compte lecteur. Vous avezici un aperçu global du compte.

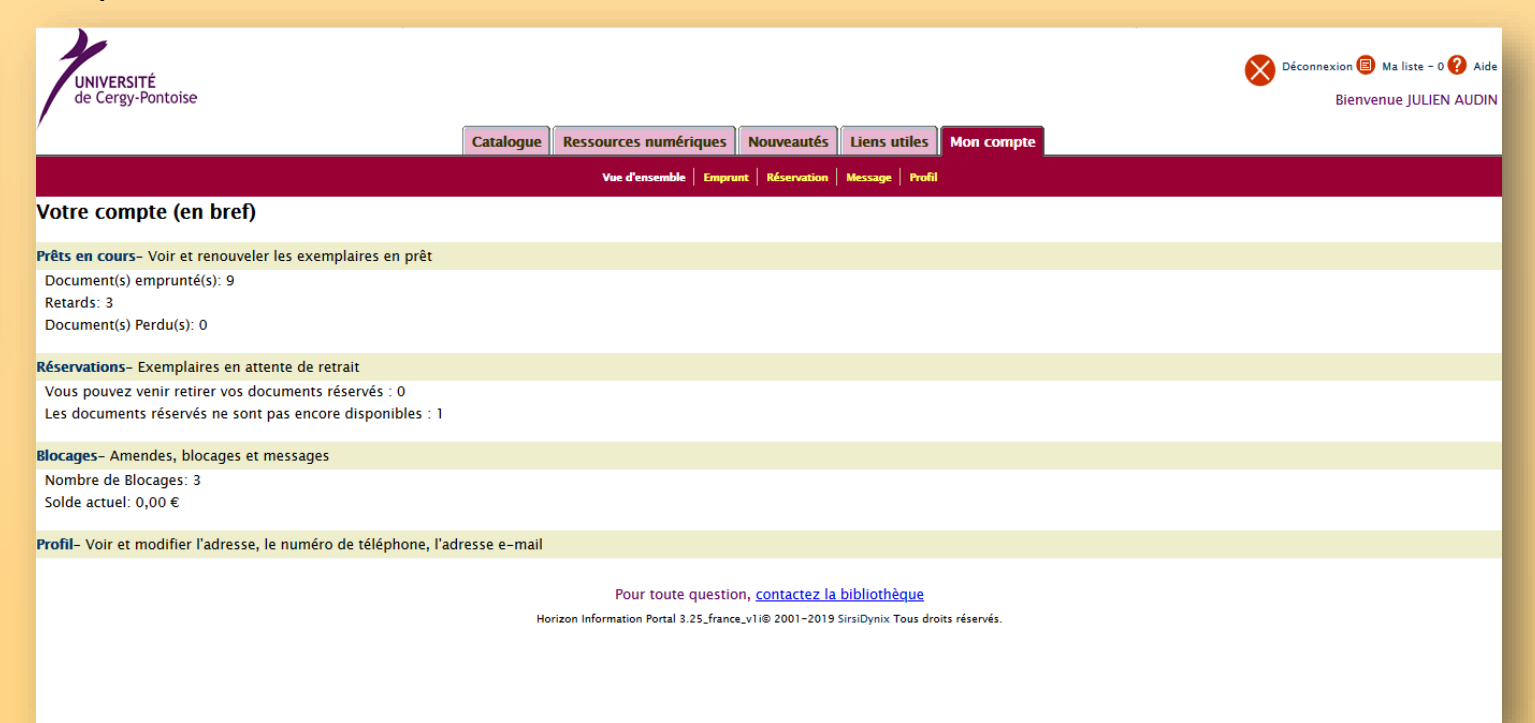

Vous pouvez y voirle nombre d'emprunts en cours, les retards, les blocages, les réservations effectuées et celles qui sont disponibles. Les onglets sont détaillés ci-après.

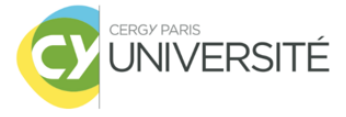

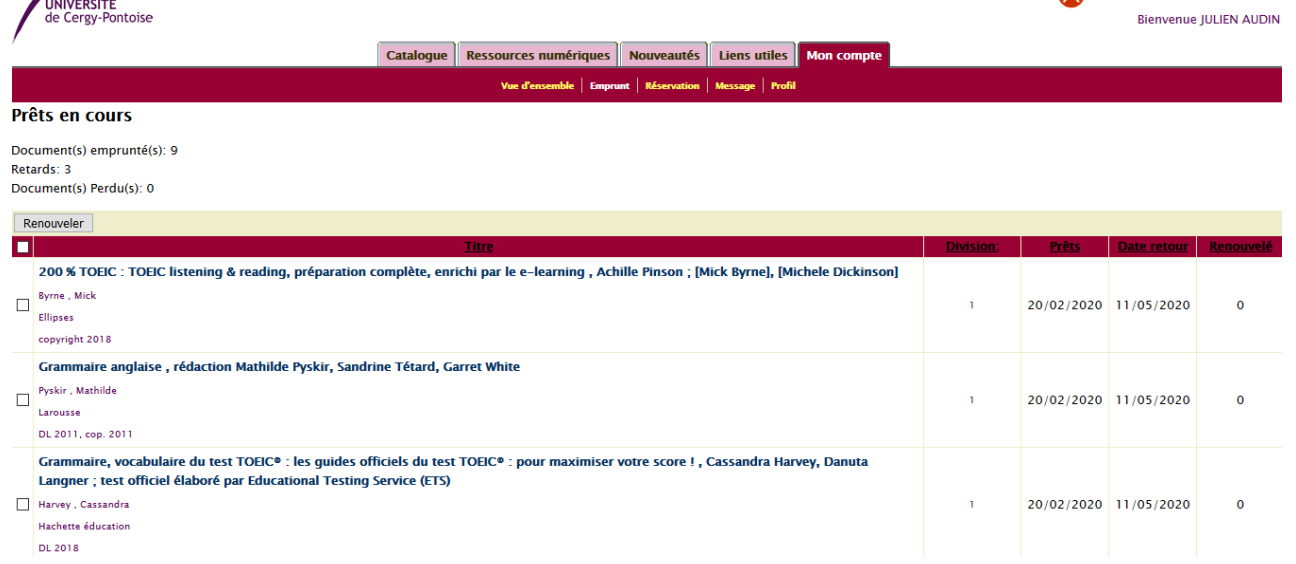

### **1.3. Emprunt**

Déconnexion **B** Ma liste - 0 **C** Aide

Vous voyezici la liste détailléedes emprunts en cours (avec les titres, les dates d'emprunt et de retour ainsi que le nombre de renouvellements).

C'est de cette page que l'on effectue les renouvellements(procédure détaillée ci-après).

### **1.4. Réservation**

Vous pouvez voir ici la liste détaillée des réservations, avec les références du document, le statut de la demande et la possibilité de l'annuler. On voit également si l'ouvrage peut être retiré à l'accueil. La procédure de réservation est détaillée ciaprès.

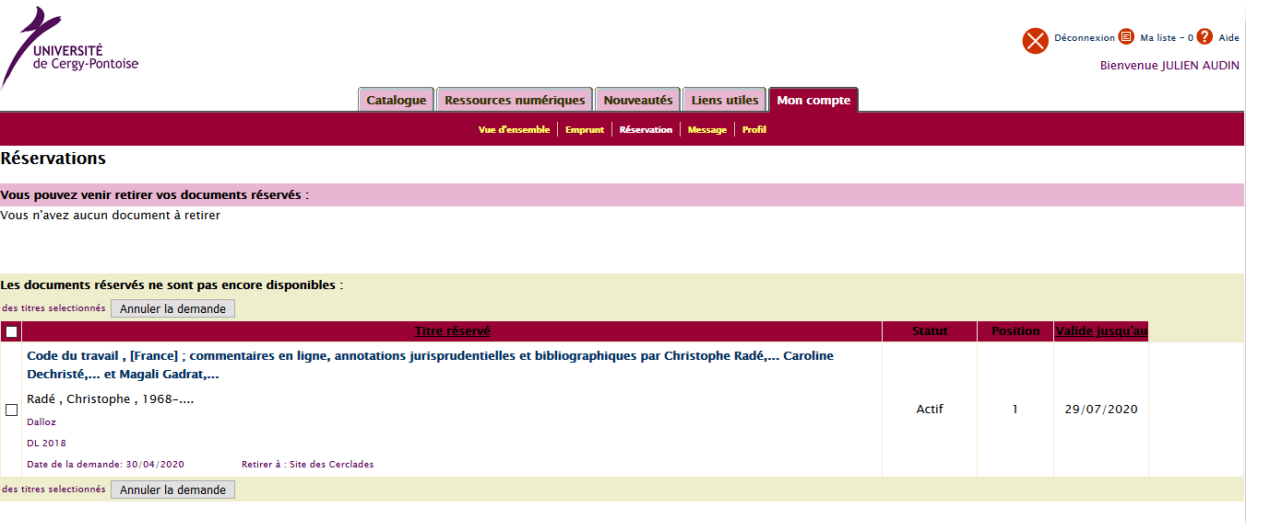

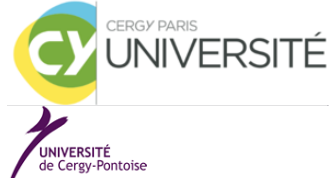

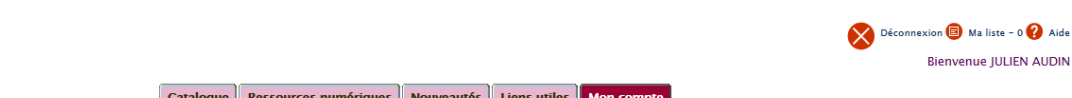

**Blocages** 

Nombre de Blocages: 3 Solde actuel: 0.00 €

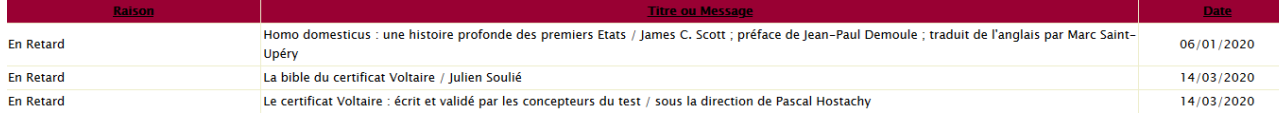

#### Pour toute question, contactez la bibliothèque

Horizon Information Portal 3.25\_france\_v1i® 2001-2019 SirsiDynix Tous droits réservés

### **1.5. Message**

**Bienvenue IULIEN AUDIN** 

Ici vous pouvez voir les retards en cours ainsi que les messages que la bibliothèque inscrit sur le dossier Horizon de l'usager (blocage – message à l'usager).

Il s'agit généralement d'informationsrelatives aux mails de relance.

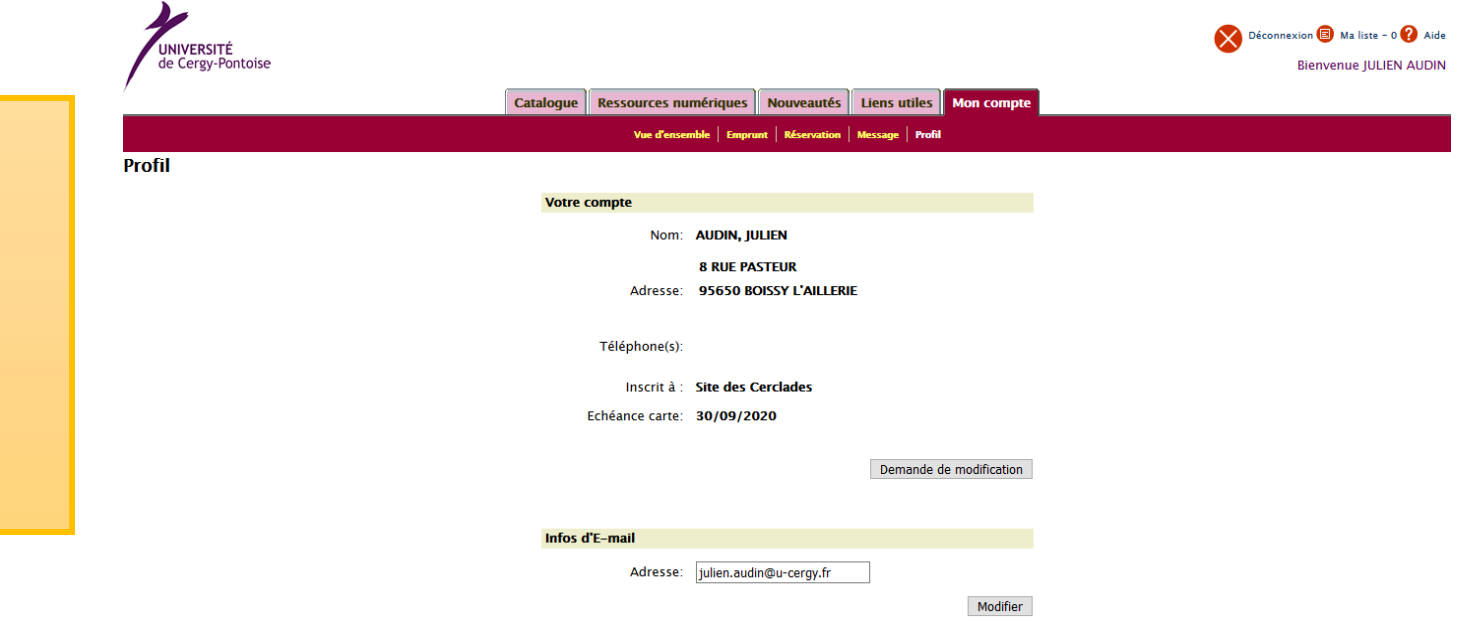

### **1.6. Profil**

C'est ici que l'on retrouve les coordonnées inscrites dans le dossier Horizon de l'usager.

Il y a un lien de contact pour demander à les modifier en cas de changement.

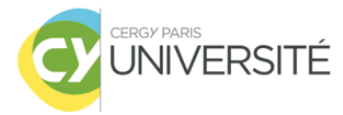

## 2. Faire une réservation

Prêt spécial

Consultation sur place

Disponible

Disponible

### **Etape 1** : Se connecter au compte lecteur puis sélectionner un document.

Site des Chênes

Site des Chênes

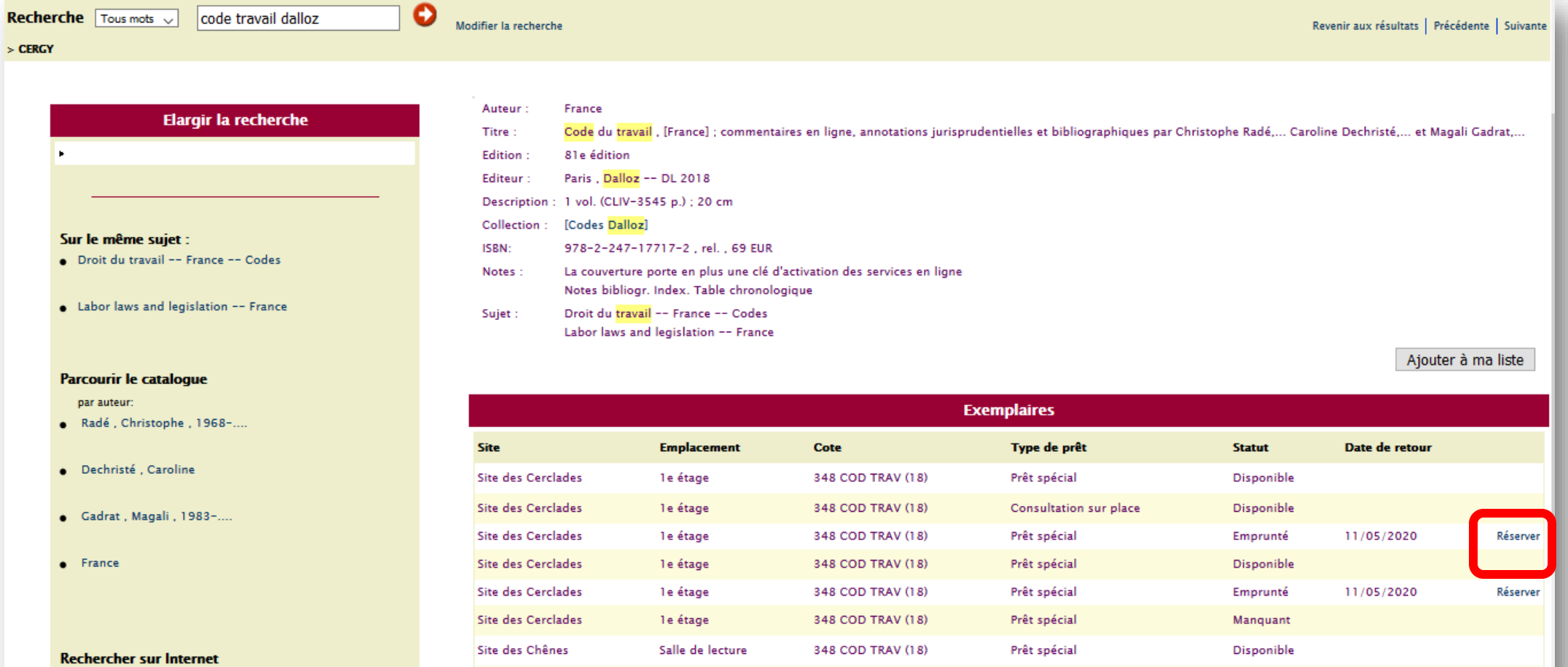

348 COD TRAV (18)

348 COD TRAV (18)

Salle de lecture

Salle de lecture

· Localiser dans une autre bibliothèque (SUDOC) (PPN ou ISBN ou ISSN)

### **Etape 2** : Cliquer sur

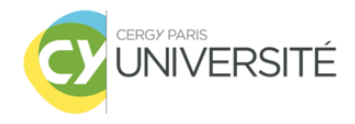

### Confirmation de la réservation

Code du travail / [France] ; commentaires en ligne, annotations jurisprudentielles et bibliographiques par Christophe Radé,... Caroline Dechristé,... et Magali Gadrat,... par Dechristé, Caroline/France/Gadrat, Magali, 1983-..../Radé, Christophe, 1968-.... 348 COD TRAV (18)

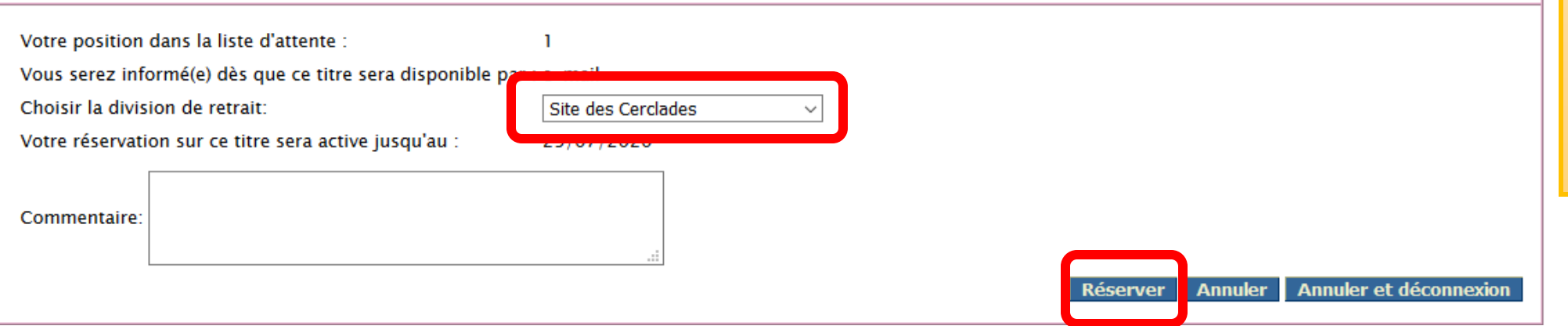

**Etape 3** : Sélectionner le site de retrait puis cliquer **SUI** Réserver

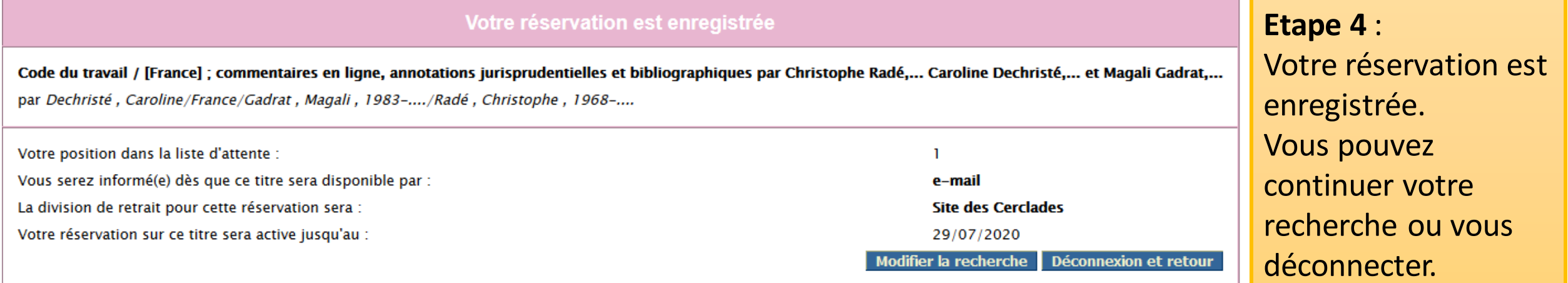

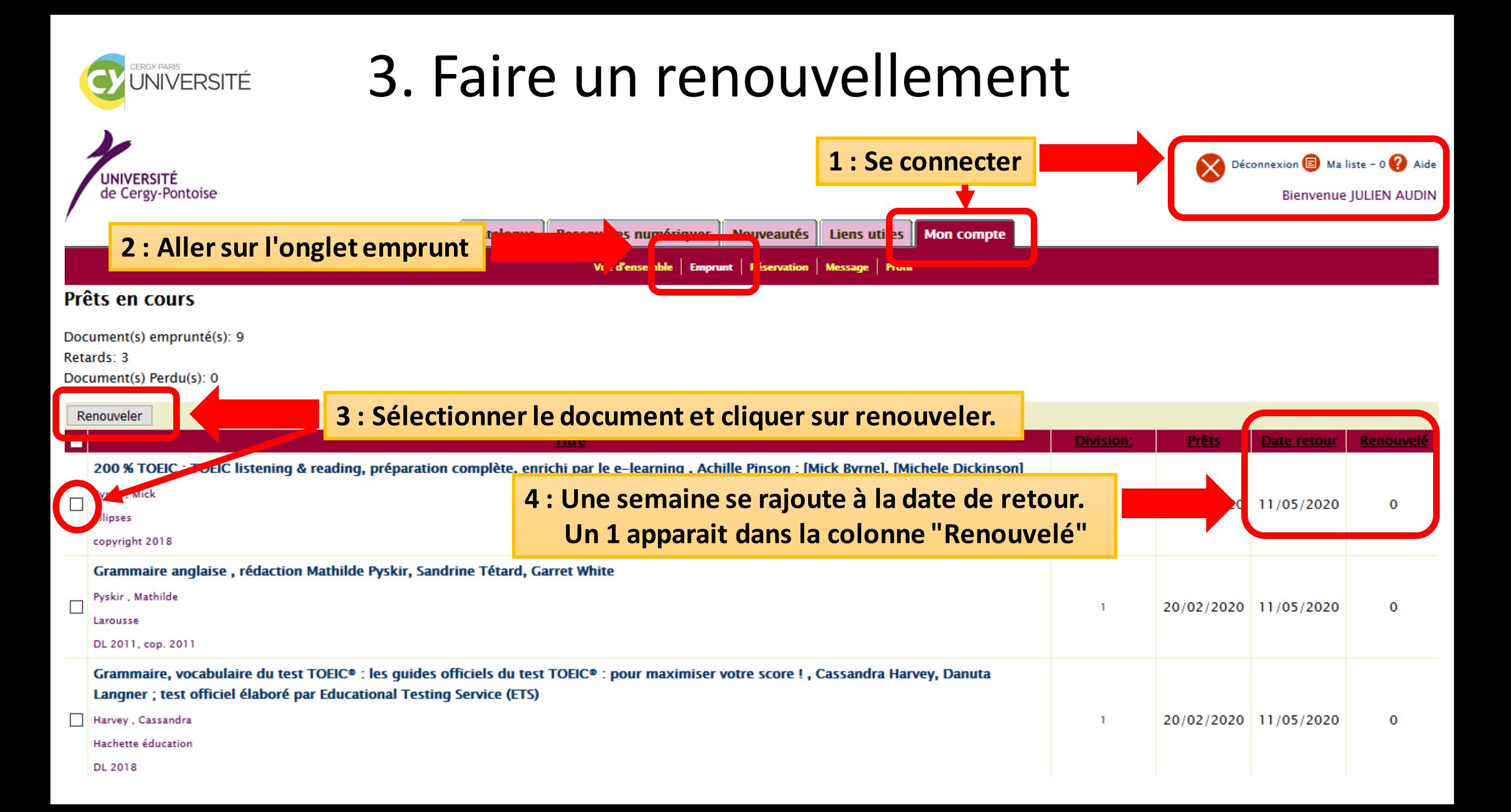